## **Setting Up OneDrive For Business Selective Sync**

Before setting up the OneDrive for Business on your device, log onto Office 365 and create a Working Folder and Archive Folder. Store any documents that are not being worked on and don't need regular access to in your Archieve Folder- these files will ONLY be available by logging into the Office 365 website. Store any documents you are currently working on or need fast, regular access to in your Working Folder- these will be saved locally to your PC and syncs to Office 365 in the cloud. Please note the size of the files, large files will take up hard drive space especially on laptops that have a smaller hard drive.

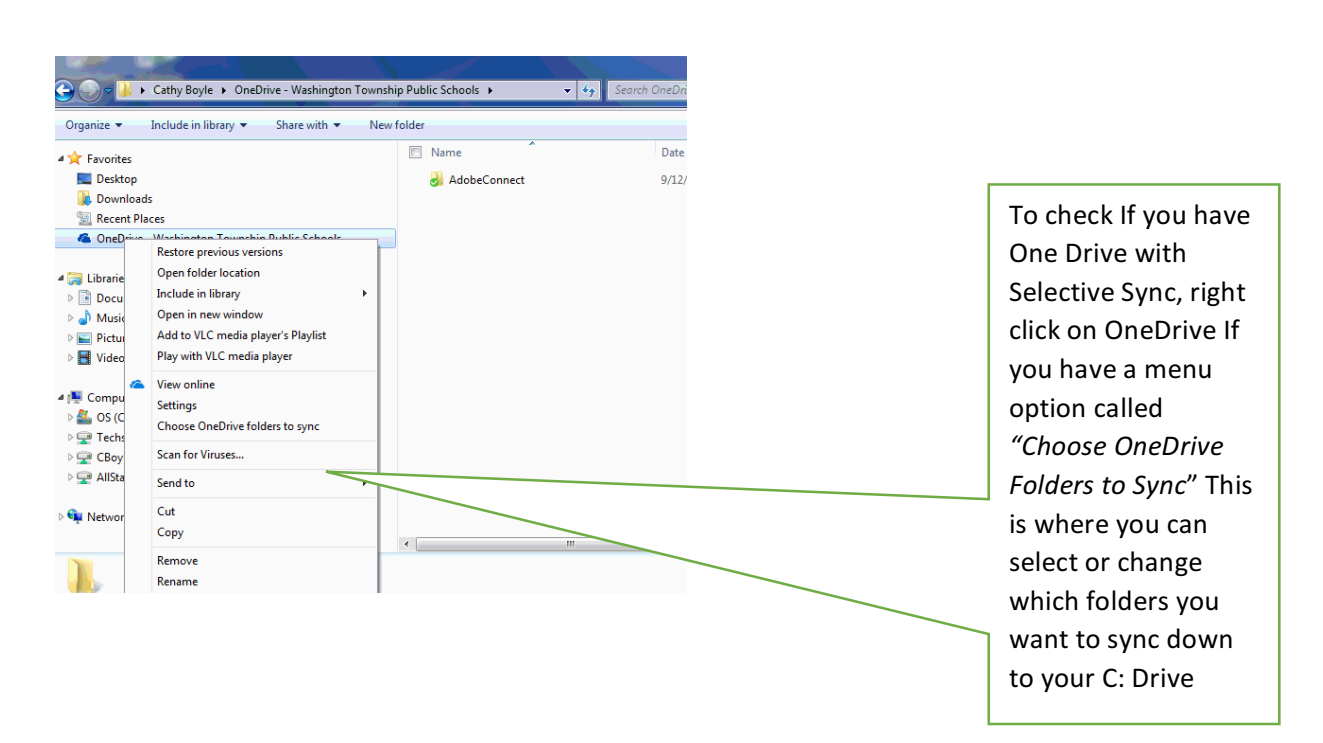

**Step 1: You may already have the OneDrive version with Selective Sync.** 

**Step2:** If you do not have OneDrive Selective Sync follow these directions

If this window does not pop up when you log in, click on the One Drive setup Icon on the **Desktop**

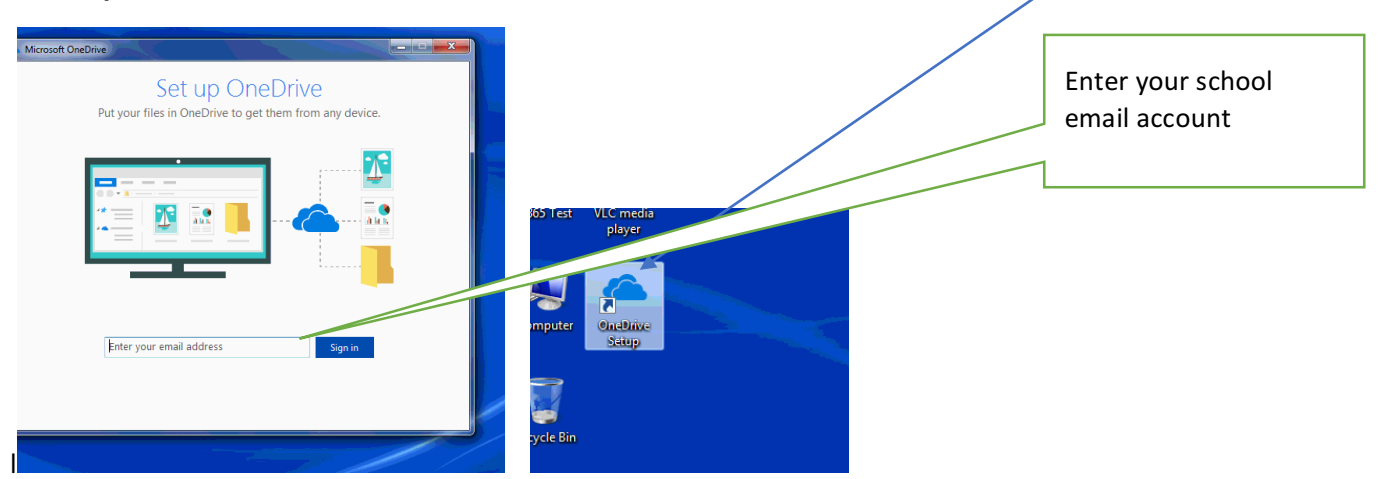

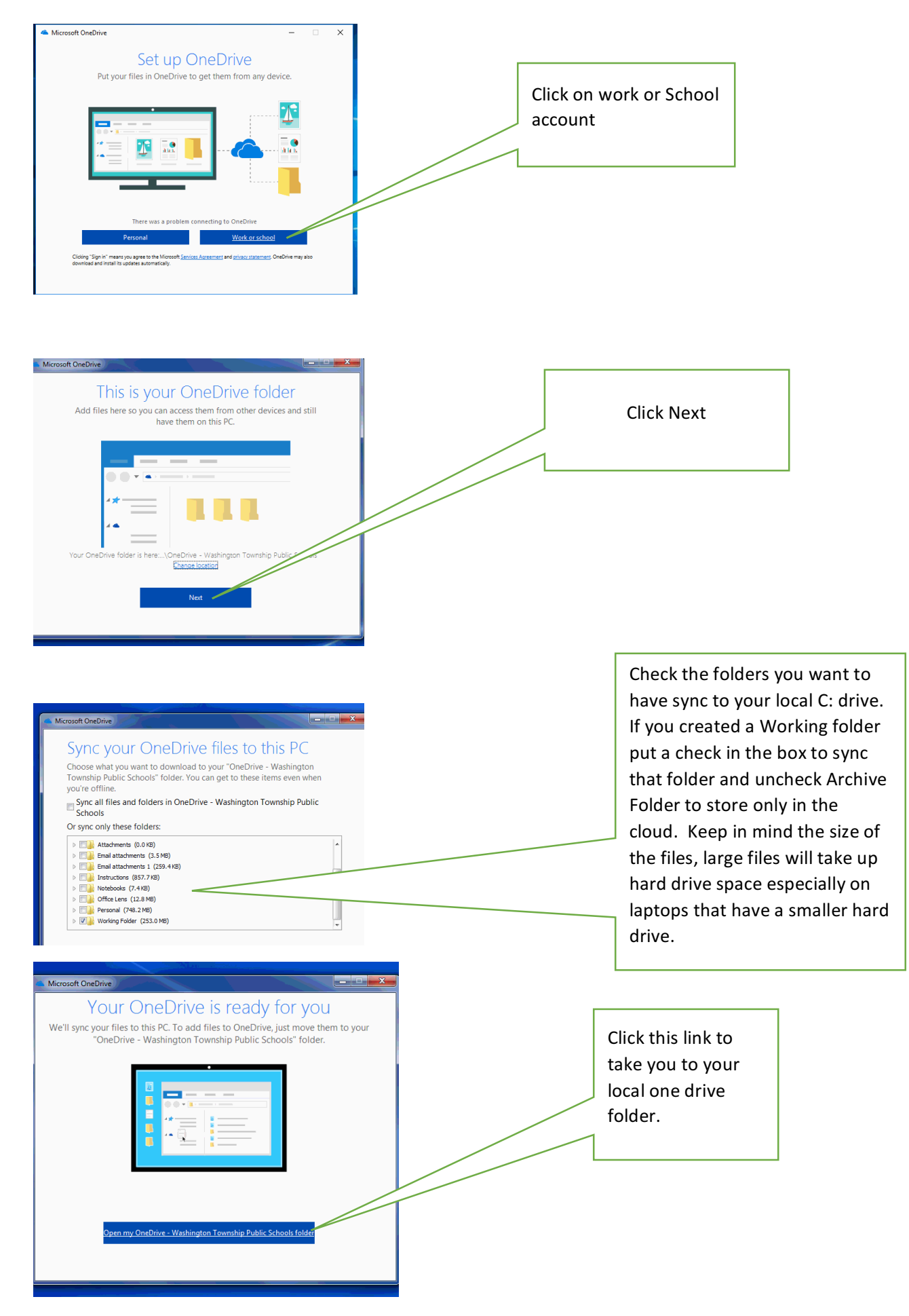

To change which folders, you want to sync, go to Step 1.

Your local one drive folder is located on C:\Users\YourName\OD